# 3Dゲート動作チェックツール

#### ツールの紹介

このツールは3Dゲートを実行するパソコンのハード的なスペックを検証する為のソフトウェアです。 OS/OpenGL/グラフィックボード/メモリなどの情報を表示し、実際に3Dの描画テストを行う事ができます。

3Dゲートの購入を検討される場合に、事前にこのツールを使用して、ご使用のパソコンのスペックを確認する事をお勧め致します。

※このチェックツールはお客様のパソコンで3Dゲートが正常に動作する事を保証するものではありません。

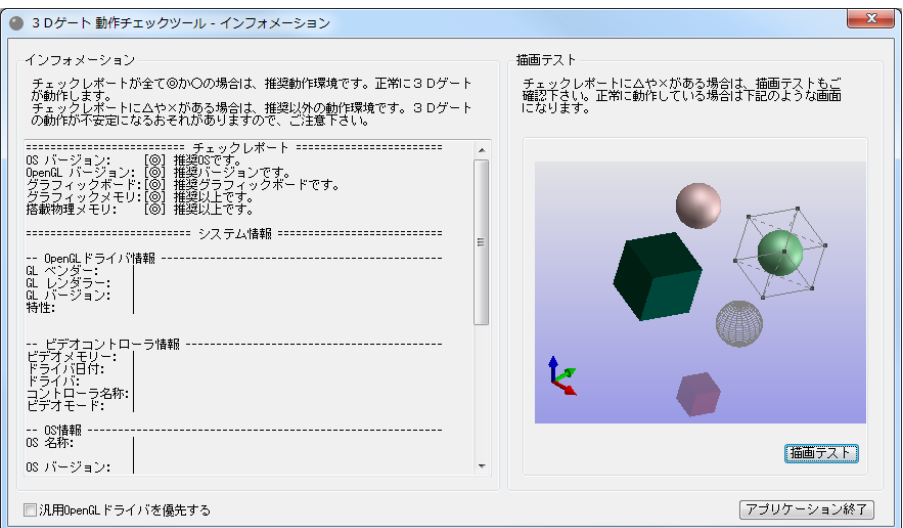

## チェックレポートの見方

ご使用のパソコンから取得できた情報を元にして各項目の評価を「◎○△×」の4段階で表示します。

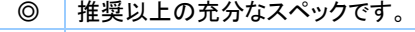

- 推奨以上のスペックです。
- △ 推奨以下のスペックです。一部の機能に制限を受ける可能性があります。
- × このパソコン環境では3Dゲートの動作に問題が発生する可能性があります。

評価として「△や×」がある場合は、動作スペックを満たしていませんが、3Dゲートの体験版をインストールして実際に動作を確認す る事をお勧め致します。

また、全ての評価が「◎や○」であっても、他社のソフトウェアやドライバなどの影響により正常に動作できない場合もあります。

#### 描画テストの見方

描画テストを実行すると3Dの描画テストを10秒間行います。 下記の簡単なテスト方法を参考に行って下さい。

- 1. サンプルイメージと同等の描画が行われている事を目視により確認します。
- 2. 3つの回転体の動きに注意して頂き、回転途中に描画が乱れない事を確認 します。
- 3. ウィンドウを最大化した状態で回転体が1回転以上する事を確認します。
- 4. 下の赤い立方体が透過描画されている事を確認します。

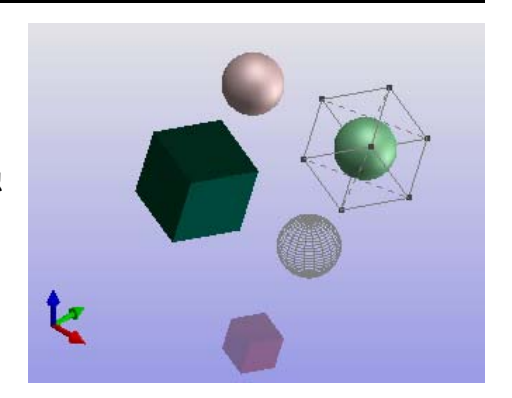

## 3D描画に不具合が見られる場合

標準では3D描画のパフォーマンスを優先する為、GL ベンダー提供のグラフィックスドライバを使用しますが、3D描画に不具合が見 られる場合は、初期画面の「3Dゲート動作チェックツールーインフォメーション」ダイアログボックス上の「汎用 OpenGL ドライバを優先 する」にチェックを入れる事により、3D描画の不具合が改善される可能性があります。

上記の「汎用 OpenGL ドライバを優先する」にチェックを入れる事により不具合が解消される場合、3Dゲートアプリケーション側の下 記の設定も変更して下さい。

3Dビューに切り替え後、ツールメニューのシステム設定-グラフィックス タブ-「汎用 OpenGL ドライバを優先する」にチェックを入れて 下さい。

※多くの場合、3D描画のパフォーマンスは低下しますので、3D描画に不具合が見られる場合にのみ使用して下さい。

・ 3Dゲート動作チェックツール側 設定

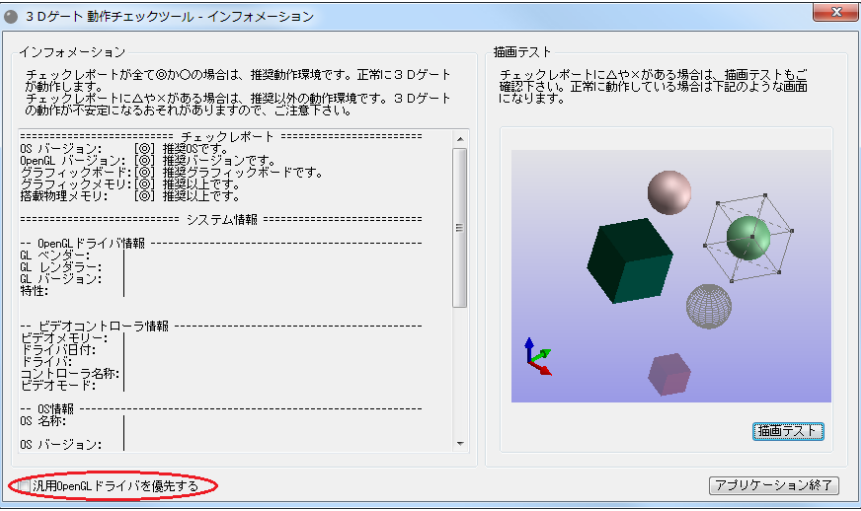

・ 3Dゲートアプリケーション側 設定

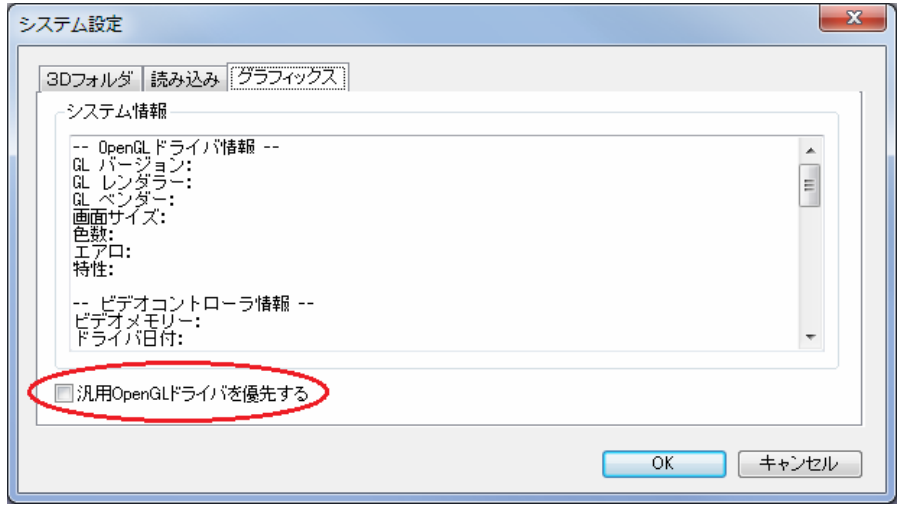